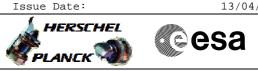

## ACC PM Switchover File: H\_CRP\_SYS\_PMSA.xls Author: F. Keck

# Procedure Summary

#### Objectives

Perform ACC PM switchover.

### Summary of Constraints

Each ACC reboot leads to SA(S)M, which means that the LGA must be used and a maximum of 5k TM rate will be available in this case. Therefore the TM rate must be changed to 5k via LGA before each ACC reboot.

The PM switchover must be coordinated with the SGS (e.g. mission planning shall not plan instrument activities during this DTCP). No ACMS commands must be in the MTL for this DTCP.

Expected impact on the nominal DTCP activities: - Complete dump of packet store 3 unlikely

Expected Duration: 1h 30min

### Spacecraft Configuration

Start of Procedure

Mode = NOM/SCM Instruments must be in standby/safemode

End of Procedure

Mode = NOM/SCM Instruments in standby/safemode

### Reference File(s)

Input Command Sequences

GRDs

Output Command Sequences HCYPMSA

Referenced Displays

ANDS

**SLDs** (None)

### Configuration Control Information

| DATE     | FOP ISSUE | VERSION | MODIFICATION DESCRIPTION                                                   | AUTHOR  | SPR REF |
|----------|-----------|---------|----------------------------------------------------------------------------|---------|---------|
| 05/03/09 | 2.1       | 1       | Created                                                                    | F. Keck |         |
| 17/03/09 |           | 1.01    | Validation : Improvement using H-SVT-3 outcome                             | F. Keck |         |
| 17/03/09 |           | 1.02    | Validation : Typo and annex correction                                     | F. Keck |         |
| 17/03/09 |           | 1.03    | Validation : Another typo.                                                 | F. Keck |         |
|          |           |         | Validation : Adding EAT adjustment to ignore expected AIR caused by ACC PM |         |         |
| 25/03/09 |           | 1.04    | switchover.                                                                | F. Keck |         |

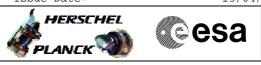

|          |     |      | Validation : Leaving MTL fully enabled, because it's required by some subsystem |         |  |
|----------|-----|------|---------------------------------------------------------------------------------|---------|--|
| 25/03/09 | 2.2 | 1.05 | procedures                                                                      | F. Keck |  |
| 15/04/09 | 2.3 | 2    | Databse update                                                                  | F. Keck |  |
| 07/07/09 |     | 3    | Added SCM slew to sun pointing before mode transition to SM                     | F. Keck |  |
| 10/07/09 | 2.5 | 4    | Added step to reboot from image 1 after the ACC switchover                      | F. Keck |  |

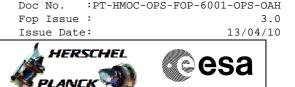

Procedure Flowchart Overview

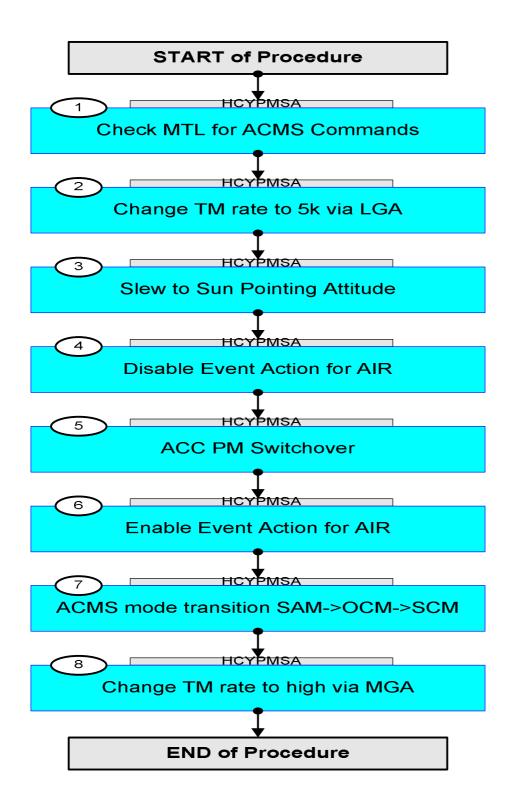

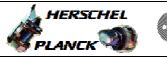

Cesa

Step Display/ Branch No. Time Activity/Remarks TC/TLM Beginning of Procedure TC Seq. Name : HCYPMSA (ACC PM Switchover) TimeTag Type: N Sub Schedule ID: Next Step: 1 Check MTL for ACMS Commands 2 Ensure that the MTL does not contain ACMS commands in this DTCP. Info: The MTL cannot be disabled, because time tagged TCs are used by some ACMS procedures. Next Step: 2 3 Change TM rate to 5k via LGA Adjust TM routing/storing to 5k TM rate. Execute Procedure: H\_CRP\_DHS\_HKCY Cycle through HK / Periodic / Diag CDMU packets The sequences of following procedures contain MTL commands. For following procedure select "Sun acquisition otherwise (SUN1)' RFDN SWs position BBAB D/L path: TX1 - TWTA1 - LGA1 U/L path: LGA1 - RX1 (MGA - RX2) Execute Procedure:  $\texttt{H\_FCP\_TTC\_SWX}$ Configure RFDN switches Execute Procedure: H\_CRP\_TTC\_TUL2  $\mathtt{Tx}$  and  $\mathtt{TM}$  encoder in use configuration for LR2 Execute Procedure: H\_FCP\_TTC\_TU01 Switch ON TX and TWTA in use

ACC PM Switchover

Author: F. Keck

File: H\_CRP\_SYS\_PMSA.xls

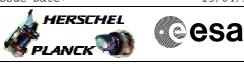

| Step<br>No. | Time | Activity/Remarks                                            | TC/TLM | Display/ Branch |
|-------------|------|-------------------------------------------------------------|--------|-----------------|
|             |      | On the following day(s) the Ranging at the end of the       |        |                 |
| I           |      | DTCP(s) must be skipped.                                    |        |                 |
| I           |      | Proble Proving while on the and inform ECC to show          |        |                 |
| l           |      | Enable Ranging while on 5k and inform ECC to start Ranging. |        |                 |
| I           |      | This should provide enough additional Ranging data to       |        |                 |
| I           |      | cover this situation.                                       |        |                 |
| l           |      |                                                             |        |                 |
|             |      |                                                             |        |                 |
| l           |      | Execute Procedure:                                          |        |                 |
| I           |      | H_FCP_TTC_TURM                                              |        |                 |
| I           |      | Transponder in use Ranging Activation/Deactivation          |        |                 |
| l           |      |                                                             |        |                 |
|             |      |                                                             |        |                 |
|             |      |                                                             |        |                 |
| 3           |      | Clau ta Cun Daintian Attituda                               |        | Next Step:<br>4 |
| 3           |      | Slew to Sun Pointing Attitude                               |        | 4               |
|             |      | To safe fuel and minimise the thruster impact on the        |        |                 |
| l           |      | orbit by the transition to SAM, the slew to sun             |        |                 |
| l           |      | pointing will be performed while in SCM.                    |        |                 |
| l           |      |                                                             |        |                 |
|             |      | TPFs required from FD to perform this step.                 |        |                 |
| Ļ           |      |                                                             |        |                 |
| l           |      | Execute Procedure:                                          |        |                 |
| l           |      | H_FCP_AOC_3S01                                              |        |                 |
| l           |      | Perform SCM Fine Pointing                                   |        |                 |
| l           |      |                                                             |        |                 |
| l           |      |                                                             |        |                 |
|             |      |                                                             |        |                 |
|             |      |                                                             |        | Next Step:      |
| 4           |      | Disable Event Action for AIR                                |        | 5               |
| l           |      |                                                             |        |                 |
|             |      | The ACC PM Switchover will be done via the ACMS RM,         |        |                 |
| l           |      | which will raise an AIR.                                    |        |                 |
| l           |      | To avoid a CDMU reaction on this AIR, the both action       |        |                 |
| l           |      | entries in the EAT must be disabled.                        |        |                 |
| l           |      |                                                             |        |                 |
|             |      |                                                             |        |                 |
| l           |      | Execute Procedure:                                          |        |                 |
| l           |      | H_FCP_DHS_3049<br>Event-action table maintenance            |        |                 |
| l           |      | Event-action table maintenance                              |        |                 |
| l           |      |                                                             |        |                 |
|             |      |                                                             |        |                 |
|             |      |                                                             |        | Next Step:      |
| 5           |      | ACC PM Switchover                                           |        | 6               |
| l           |      |                                                             |        |                 |
|             |      |                                                             |        |                 |
| l           |      | Execute Procedure:                                          |        |                 |
| l           |      | H_CRP_AOC_XN2S                                              |        |                 |
| l           |      | Command ACMS from any nominal mode to SM                    |        |                 |
| l           |      |                                                             |        |                 |
| L           |      |                                                             |        |                 |
|             |      | The sequences of following procedure contain MTL            |        |                 |
| l           |      | commands.                                                   |        |                 |
| L           |      |                                                             |        |                 |

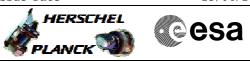

| Execute Procedure:       R_CEP_AOQ_SEAL<br>Recovery from SW with return to PMA or PMB                                                                                                    | Brancl | Display/ | TC/TLM    |               | Activity/Remark    |                    | Time | Step<br>No. |
|----------------------------------------------------------------------------------------------------|--------|----------|-----------|---------------|--------------------|--------------------|------|-------------|
| Select ACC B Image 1         S.1.1         Option 1) Reboot ACC-A Image 1         S.1.1         Option 1) Reboot ACC-A Image 1         S.1.1         Option 1) Reboot ACC-A Image 1         Select ACC A Image 1         ACY46109         Control Flags :         Option 1) Reboot ACC-A Image 1         ACY46109         Control Flags :         Option 1) Reboot ACC-A Image 1         ACY46109         Control Flags :         Option 1 (Control Flags :         Option 1 (Control Flags :         Option 2) Reboot ACC-A Image 1         MCY46109         Verify Telemetry         ACC_A_IMAGE         AEEGHOSO         Frage 1         (None)         Execute Telecommand         Frage 1         ACY42109         Control Flags :         Option 2) Reboot ACC-B Image 1         Select ACC B Image 1         ACY48109         Control Flags :         Option 2) Reboot ACC-B Image 1         ACY48109         Control Flags :         Option 2) Reboot ACC-B Image 1         ACY48109         Control Flags :         Opton 2) Reb                                                                                                    |        |          |           | r PMB         |                    | H_CRP_AOC_XS2A     |      |             |
| The previous step ended having the new ACC using the software of image 1.         If the software of image 1 shall be used by the ACC another ACC reset is required.         Choose the appropriate substep below:         5.1.1       Option 1) Reboot ACC-A Image 1         Execute Telecommand       Select ACC A Image 1         ACY46109         TC Control Flags :       OBM IL DSE        Y       Subsch. ID : 20         Det. descr. : TC(2,3) - Select ACC A Image 1 - Mission         Specific       NCY42109         Verify Telemetry         ACQ_A_IMAGE         Verify Telemetry         ACQ_A_IMAGE         ACY42109         C Control Flags :         GBM IL DSE        Y         Subsch. ID : 20         Det. descr. : TC(2,3) - Select ACC A Image 1 - Mission         Subsch. ID : 20         Det. descr. : TC(2,3) - PM A Reset - Mission Specific         5.1.2       Option 2) Rebot ACC-B Image 1         ACY48109       TC Control Flags :         GBM IL DSE      Y         Subsch. ID : 20      Y         Det. descr. : TC(2,3) - PM A Reset - Mission Specific         TC Control Flags :       GBM IL DSE        Y       Subsch. ID : 20                                                                                                    |        |          |           |               |                    |                    |      |             |
| software of image 2.<br>If the software of image 1 shall be used by the ACC<br>another ACC reset is required.<br>Choose the appropriate substep below:<br>5.1.1 Option 1) Reboot ACC-A Image 1<br>Execute Telecommand<br>Select ACC A Image 1<br>ACY46109<br>ACY46109<br>ACY46109<br>C Control Flags :<br>Subsch. ID : 20<br>Det. descr. : TC(2,3) - Select ACC A Image 1 - Mission<br>Specific<br>Verify Telemetry<br>ACC_A_INAGE<br>AEE8H050 = Image 1 (None)<br>Execute Telecommand<br>FM A Reset<br>ACY42109<br>C Control Flags :<br>Subsch. ID : 20<br>Det. descr. : TC(2,3) - PM A Reset - Mission Specific<br>Subsch. ID : 20<br>Det. descr. : TC(2,3) - PM A Reset - Mission Specific<br>5.1.2 Option 2) Reboot ACC-B Image 1<br>Execute Telecommand<br>FM A Reset<br>ACY42109<br>ACY42109<br>ACY4210<br>ACY4210<br>ACY42109<br>ACY4210<br>ACY4210<br>ACY4210<br>ACY4210 |        |          |           |               | on of Active Image | Option: Correctic  |      | 5.1         |
| another ACC reset is required.<br>Choose the appropriate substep below:<br>5.1.1 Option 1) Reboot ACC-A Image 1<br>Kxecute Telecommand<br>Select ACC A Image 1<br>ACY46109<br>TC Control Flags :<br>Subsch. ID : 20<br>Det. descr. : TC(2,3) - Select ACC A Image 1 - Mission<br>Specific<br>Verify Telemetry<br>ACC_A_IMAGE<br>AEEEHO50 = Image 1 (None)<br>Execute Telecommand<br>FM A Reset<br>ACY42109<br>ACY42109<br>C Control Flags :<br>GBM IL DSE<br>Y<br>Det. descr. : TC(2,3) - FM A Reset - Mission Specific<br>5.1.2 Option 2) Reboot ACC-B Image 1<br>Execute Telecommand<br>Select ACC B Image 1<br>ACY48109<br>ACY48109<br>ACY48109<br>ACY48109<br>ACY48109<br>C Control Flags :<br>GBM IL DSE<br>Y<br>Det. descr. : TC(2,3) - Select ACC B Image 1<br>ACY48109<br>ACY48109<br>ACY4810<br>ACY48109<br>ACY48109<br>ACY4810<br>ACY481       |        |          |           | ACC using the |                    |                    |      |             |
| S.1.1       Option 1) Rebot ACC-A Image 1       ACY46109         Freque Telecommand       Select ACC A Image 1       ACY46109         TC Control Flags :       GBM IL DSE<br>Y       ACY46109         Subsch. ID : 20<br>Det. descr. : TC(2,3) - Select ACC A Image 1 - Mission<br>Specific       - Image 1       (None)         Verify Telemetry<br>ACC_A_IMAGE       AEE88050       = Image 1       (None)         Execute Telecommand<br>FR A Reset       ACY42109       - Y         Subsch. ID : 20<br>Det. descr. : TC(2,3) - PM A Reset - Mission Specific       - Y         Subsch. ID : 20<br>Det. descr. : TC(2,3) - PM A Reset - Mission Specific                                                                                                    |        |          |           | ed by the ACC |                    |                    |      |             |
| Execute Telecommand       Select ACC A Image 1       ACY46109         TC Control Flags :       GEM IL DSE<br>Y       ACY46109         Subsch. ID : 20<br>Det. descr. : TC(2,3) - Select ACC A Image 1 - Mission<br>Specific       - Image 1       (None)         Verify Telemetry<br>ACC_A_IMAGE       AEE88050       - Image 1       (None)         Execute Telecommand<br>TC Control Flags :<br>Subsch. ID : 20<br>Det. descr. : TC(2,3) - PM A Reset - Mission Specific       ACY42109         5.1.2       Option 2) Reboot ACC-B Image 1       ACY48109         Fxecute Telecommand<br>Det. descr. : TC(2,3) - Select ACC B Image 1       ACY48109                                                                                                    |        |          |           |               | priate substep bel | Choose the approp  |      |             |
| Execute Telecommand       Select ACC A Image 1       ACY46109         TC Control Flags :       GEM IL DSE<br>Y       ACY46109         Subsch. ID : 20<br>Det. descr. : TC(2,3) - Select ACC A Image 1 - Mission<br>Specific       - Image 1       (None)         Verify Telemetry<br>ACC_A_IMAGE       AEE88050       - Image 1       (None)         Execute Telecommand<br>TC Control Flags :<br>Subsch. ID : 20<br>Det. descr. : TC(2,3) - PM A Reset - Mission Specific       ACY42109         5.1.2       Option 2) Reboot ACC-B Image 1       ACY48109         Fxecute Telecommand<br>Det. descr. : TC(2,3) - Select ACC B Image 1       ACY48109                                                                                                    |        |          |           |               |                    |                    |      |             |
| Select ACC A Image 1       ACY46109         TC Control Flags :       GBM IL DSE         Subsch. ID : 20       Det. descr. : TC(2,3) - Select ACC A Image 1 - Mission         Verify Telemetry       ACC_A_IMAGE       AEE8H050         Execute Telecommand       FM A Reset         C Control Flags :       GBM IL DSE         Subsch. ID : 20       Det. descr. : TC(2,3) - PM A Reset - Mission Specific         Subsch. ID : 20       Det. descr. : TC(2,3) - PM A Reset - Mission Specific         Execute Telecommand       Select ACC B Image 1         ACY48109       Execute Telecommand         Subsch. ID : 20       Det. descr. : TC(2,3) - Select ACC B Image 1         ACY48109       C Control Flags :         GBM IL DSE      Y         Subsch. ID : 20       Det. descr. : TC(2,3) - PM A Reset - Mission         Det. descr. : TC(2,3) - Select ACC B Image 1       ACY48109                                                                                                    |        |          |           |               | ACC-A Image 1      | Option 1) Reboot   |      | 5.1.1       |
| GBM IL DSE<br>Y      Y         Subsch. ID : 20<br>Det. descr. : TC(2,3) - Select ACC A Image 1 - Mission<br>Specific       = Image 1         Verify Telemetry<br>ACC_A_IMAGE       AEE8H050       = Image 1         Execute Telecommand<br>TC Control Flags :<br>Subsch. ID : 20<br>Det. descr. : TC(2,3) - PM A Reset - Mission Specific       ACY42109         5.1.2       Option 2) Reboot ACC-B Image 1       ACY48109         FC Control Flags :<br>Subsch. ID : 20<br>Det. descr. : TC(2,3) - Select ACC B Image 1       ACY48109         FC Control Flags :<br>Subsch. ID : 20<br>Det. descr. : TC(2,3) - Select ACC B Image 1 - Mission       ACY48109                                                                                                    |        |          | ACY46109  | CC A Image 1  |                    | Execute Telecomma  |      |             |
| Subsch. ID : 20         Det. descr. : TC(2,3) - Select ACC A Image 1 - Mission         Specific         Verify Telemetry         ACC_A_IMAGE       AEE8H050         Execute Telecommand         FC Control Flags :         GBM IL DSE        Y         Subsch. ID : 20         Det. descr. : TC(2,3) - PM A Reset - Mission Specific         5.1.2         Option 2) Reboot ACC-B Image 1         Execute Telecommand         Select ACC B Image 1         ACY48109         TC Control Flags :         GBM IL DSE        Y         Subsch. ID : 20         Det. descr. : TC(2,3) - PM A Reset - Mission Specific         ACY48109         TC Control Flags :         GBM IL DSE        Y         Subsch. ID : 20         Det. descr. : TC(2,3) - Select ACC B Image 1 - Mission                                                                                                    |        |          |           | GBM IL DSE    | :                  | TC Control Flags   |      |             |
| Verify Telemetry       ACC_A_IMAGE       AEE8H050       = Image 1       (None)         Execute Telecommand       PM A Reset       ACY42109         TC Control Flags :       GBM IL DSE      Y         Subsch. ID : 20       Det. descr. : TC(2,3) - PM A Reset - Mission Specific      Y         5.1.2       Option 2) Reboot ACC-B Image 1                                                                                                    |        |          |           |               | (2,3) - Select ACC |                    |      |             |
| ACC_A_IMAGE       AEE8H050       = Image 1       (None)         Execute Telecommand       PM A Reset       ACY42109       ACY42109         TC Control Flags :       GBM IL DSE      Y       Subsch. ID : 20         Det. descr. : TC(2,3) - PM A Reset - Mission Specific       Image 1       Image 1         5.1.2       Option 2) Reboot ACC-B Image 1       Image 1       ACY48109         TC Control Flags :       GBM IL DSEY       Subsch. ID : 20       Image 1         TC Control Flags :       GBM IL DSEY       Subsch. ID : 20       Image 1         TC Control Flags :       GBM IL DSEY       Subsch. ID : 20       Image 1 - Mission                                                                                                    |        |          |           |               |                    | Specific           |      |             |
| ACC_A_IMAGE       AEE8H050       = Image 1       (None)         Execute Telecommand       FM A Reset       ACY42109       ACY42109         TC Control Flags :       GBM IL DSE<br>Y       ACY42109       ACY42109         Subsch. ID : 20<br>Det. descr. : TC(2,3) - PM A Reset - Mission Specific       ACY42109       Image 1         5.1.2       Option 2) Reboot ACC-B Image 1       Image 1       Image 1         Execute Telecommand       Select ACC B Image 1       ACY48109       Image 1         TC Control Flags :       GBM IL DSE<br>Y       ACY48109       Image 1         Subsch. ID : 20<br>Det. descr. : TC(2,3) - Select ACC B Image 1 - Mission       ACY48109       Image 1                                                                                                    |        |          |           |               |                    | Monifer Tolomotory |      |             |
| PM A Reset       ACY42109         TC Control Flags :       GBM IL DSE         Subsch. ID : 20       Det. descr. : TC(2,3) - PM A Reset - Mission Specific         5.1.2       Option 2) Reboot ACC-B Image 1         Execute Telecommand       Select ACC B Image 1         ACY48109       TC Control Flags :         GBM IL DSE      Y         Subsch. ID : 20       Det. descr. : TC(2,3) - Select ACC B Image 1         ACY48109       TC Control Flags :         Subsch. ID : 20       Det. descr. : TC(2,3) - Select ACC B Image 1 - Mission                                                                                                    |        | (None)   | = Image 1 | AEE8H050      |                    | verily relemetry   |      |             |
| GBM IL DSE        Y         Subsch. ID : 20         Det. descr. : TC(2,3) - PM A Reset - Mission Specific         5.1.2         Option 2) Reboot ACC-B Image 1         Execute Telecommand         Select ACC B Image 1         ACY48109         TC Control Flags :         GBM IL DSE        Y         Subsch. ID : 20         Det. descr. : TC(2,3) - Select ACC B Image 1 - Mission                                                                                                    |        |          | ACY42109  | PM A Reset    | and                | Execute Telecomma  |      |             |
| Subsch. ID : 20         Det. descr. : TC(2,3) - PM A Reset - Mission Specific         Det. descr. : TC(2,3) - PM A Reset - Mission Specific         5.1.2         Option 2) Reboot ACC-B Image 1         Execute Telecommand         Select ACC B Image 1         TC Control Flags :         GBM IL DSE        Y         Subsch. ID : 20         Det. descr. : TC(2,3) - Select ACC B Image 1 - Mission                                                                                                    |        |          |           | GBM IL DSE    | :                  | TC Control Flags   |      |             |
| 5.1.2     Option 2) Reboot ACC-B Image 1       Execute Telecommand       Select ACC B Image 1       TC Control Flags :       GBM IL DSE      Y       Subsch. ID : 20       Det. descr. : TC(2,3) - Select ACC B Image 1 - Mission                                                                                                    |        |          |           |               | (2,3) - PM A Reset |                    |      |             |
| Execute Telecommand<br>Select ACC B Image 1 ACY48109<br>TC Control Flags :<br>GBM IL DSE<br>Y<br>Subsch. ID : 20<br>Det. descr. : TC(2,3) - Select ACC B Image 1 - Mission                                                                                                    |        |          |           |               |                    |                    |      |             |
| Execute Telecommand<br>Select ACC B Image 1 ACY48109<br>TC Control Flags :<br>GBM IL DSE<br>Y<br>Subsch. ID : 20<br>Det. descr. : TC(2,3) - Select ACC B Image 1 - Mission                                                                                                    |        |          |           |               |                    |                    |      |             |
| Select ACC B Image 1 ACY48109<br>TC Control Flags :<br>GBM IL DSE<br>Y<br>Subsch. ID : 20<br>Det. descr. : TC(2,3) - Select ACC B Image 1 - Mission                                                                                                    |        |          |           |               | ACC-B Image 1      | Option 2) Reboot   |      | 5.1.2       |
| GBM IL DSE<br>Y<br>Subsch. ID : 20<br>Det. descr. : TC(2,3) - Select ACC B Image 1 - Mission                                                                                                    |        |          | ACY48109  | CC B Image 1  |                    | Execute Telecomma  |      |             |
| Subsch. ID : 20<br>Det. descr. : TC(2,3) - Select ACC B Image 1 - Mission                                                                                                    |        |          |           |               |                    | TC Control Flags   |      |             |
|                                                                                                    |        |          |           |               | (2,3) - Select ACC |                    |      |             |
|                                                                                                    |        |          |           |               |                    |                    |      |             |
| Verify Telemetry ACC_B_IMAGE AEE8J050 = Image 1 (None)                                                                                                    |        | (None)   | = Image 1 | AEE8J050      |                    | Verify Telemetry   |      |             |

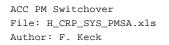

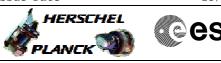

|          | esa |
|----------|-----|
| <b>7</b> |     |

| Step<br>No. | Time | Activity/Remarks                                                                           | TC/TLM   | Display/ Branch   |
|-------------|------|--------------------------------------------------------------------------------------------|----------|-------------------|
|             |      | Execute Telecommand                                                                        | ACY52109 |                   |
|             |      |                                                                                            | ACISZIUS |                   |
|             |      | TC Control Flags :<br>GBM IL DSE                                                           |          |                   |
|             |      | Y                                                                                          |          |                   |
|             |      | Subsch. ID : 20<br>Det. descr. : TC(2,3) - PM B Reset - Mission Specific                   |          |                   |
|             |      |                                                                                            |          |                   |
|             |      |                                                                                            |          |                   |
|             |      |                                                                                            |          |                   |
| 6           |      | Enable Event Action for AIR                                                                |          | Next Step:<br>7   |
|             |      | Execute Procedure:<br>H_FCP_DHS_3049<br>Event-action table maintenance                     |          |                   |
|             |      |                                                                                            |          |                   |
| 7           |      | ACMS mode transition SAM->OCM->SCM                                                         |          | Next Step:<br>8   |
| 1           |      | ACMS MODE LIANSILION SAM->OCM->SCM                                                         |          | 0                 |
|             |      | TPFs required from FD to perform this step.                                                |          |                   |
|             |      | Execute Procedure:<br>H_CRP_AOC_XA2C<br>Recovery from SIR                                  |          |                   |
|             |      | The SCM slew shall bring the MGA back to DTCP attitude.                                    |          |                   |
|             |      |                                                                                            |          |                   |
| 8           |      | Change TM rate to high via MGA                                                             |          | Next Step:<br>END |
|             |      |                                                                                            |          |                   |
|             |      | Inform ECC to stop Ranging.                                                                |          |                   |
|             |      | Execute Procedure:<br>H_FCP_TTC_TURM<br>Transponder in use Ranging Activation/Deactivation |          |                   |
|             |      | The sequences of following procedures contain MTL                                          |          |                   |
|             |      | commands.                                                                                  |          |                   |
|             |      | For following procedure select "Nominal/Earth acquisition (NOM1)"                          |          |                   |
|             |      | RFDN SWs position ABAB<br>D/L path: TX1 - TWTA1 - MGA<br>U/L path: MGA - RX1 (LGA1 - RX2)  |          |                   |
|             |      | Execute Procedure:<br>H_FCP_TTC_SWX<br>Configure RFDN switches                             |          |                   |
|             |      |                                                                                            |          |                   |

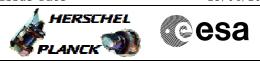

| Step<br>No. | Time             | Activity/Remarks                                                                                                    | TC/TLM | Display/ Branch |  |  |  |
|-------------|------------------|----------------------------------------------------------------------------------------------------|--------|-----------------|--|--|--|
|             |                  | Execute Procedure:<br>H_FCP_TTC_TUHR<br>Tx and TM encoder in use configuration for HR                                      |        |                 |  |  |  |
|             |                  | Execute Procedure:<br>H_FCP_TTC_TU01<br>Switch ON TX and TWTA in use                                                       |        |                 |  |  |  |
|             |                  | Setting the default TM packet downlink and storage configuration (H_FCP_DHS_1003) is included in the TUHR procedure above. |        |                 |  |  |  |
|             |                  |                                                                                                    |        |                 |  |  |  |
|             |                  |                                                                                                    |        |                 |  |  |  |
|             | End of Procedure |                                                                                                    |        |                 |  |  |  |

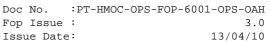

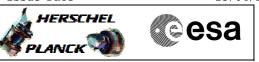

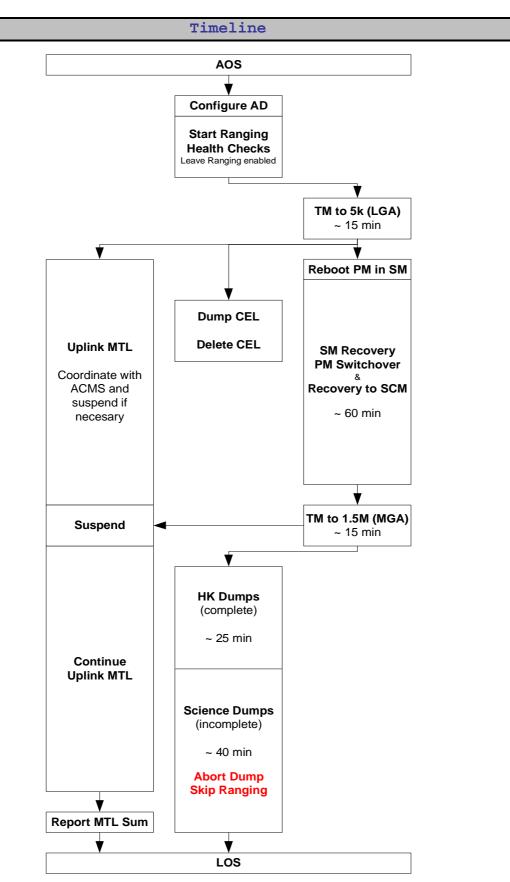